# Schieb Report

# Ausgabe 2018.38

#### **Spam loswerden**

Jeder hasst Spam – erst recht, wenn es um Betrügereien geht, bei denen andere um ihr Geld gebracht werden sollen. Das muss nicht sein, hat sich eine Security-Firma gedacht und etwas dagegen erfunden.

Die Firma Netsafe aus Neuseeland hat einen künstlich intelligenten eMail-Bot namens [Re:scam](https://www.rescam.org/) entwickelt, der die Opfer imitieren und die Zeit der Betrüger verschwenden soll, so dass Betrüger weniger Zeit haben, echte Leute zu verfolgen. Re:scam kann es dabei mit vielen verschiedenen Persönlichkeiten aufnehmen und sich mit "unendlich vielen Betrügern auf einmal" beschäftigen, schrieb Netsafe. Es wird sogar Tipp-Fehler und Witze machen, um das Gespräch aufzupeppen und wie eine echte Person zu wirken.

Als Antwort auf einen Western-Union-Betrug schrieb Re:scam beispielsweise zurück: "Was brauchen Sie von mir? Mein Großvater bat mich, Ihnen eine eMail zu schreiben, weil er langsam tippen kann und leicht verwirrt wird. Er sagte mir, es sei sehr wichtig. Was brauchen Sie?"

#### **Unterhaltungen mit Betrügern mitverfolgen**

Wer das nächste Mal eine verdächtige eMail erhält, leitet sie einfach an me@rescam.org weiter, und Re:scam wird sie von dort übernehmen. Der Absender erhält dabei eine Zusammenfassung der Gespräche mit den Betrügern. Zur Sicherheit verwendet Netsafe niemals die tatsächliche eMail des Nutzers, um Betrüger zu kontaktieren.

"12 Milliarden Dollar gehen jedes Jahr weltweit durch Phishing-Betrug verloren", schrieb Netsafe. "Es wird Zeit, dass wir uns wehren."

**schieb.de** News von Jörg Schieb. https://www.schieb.de

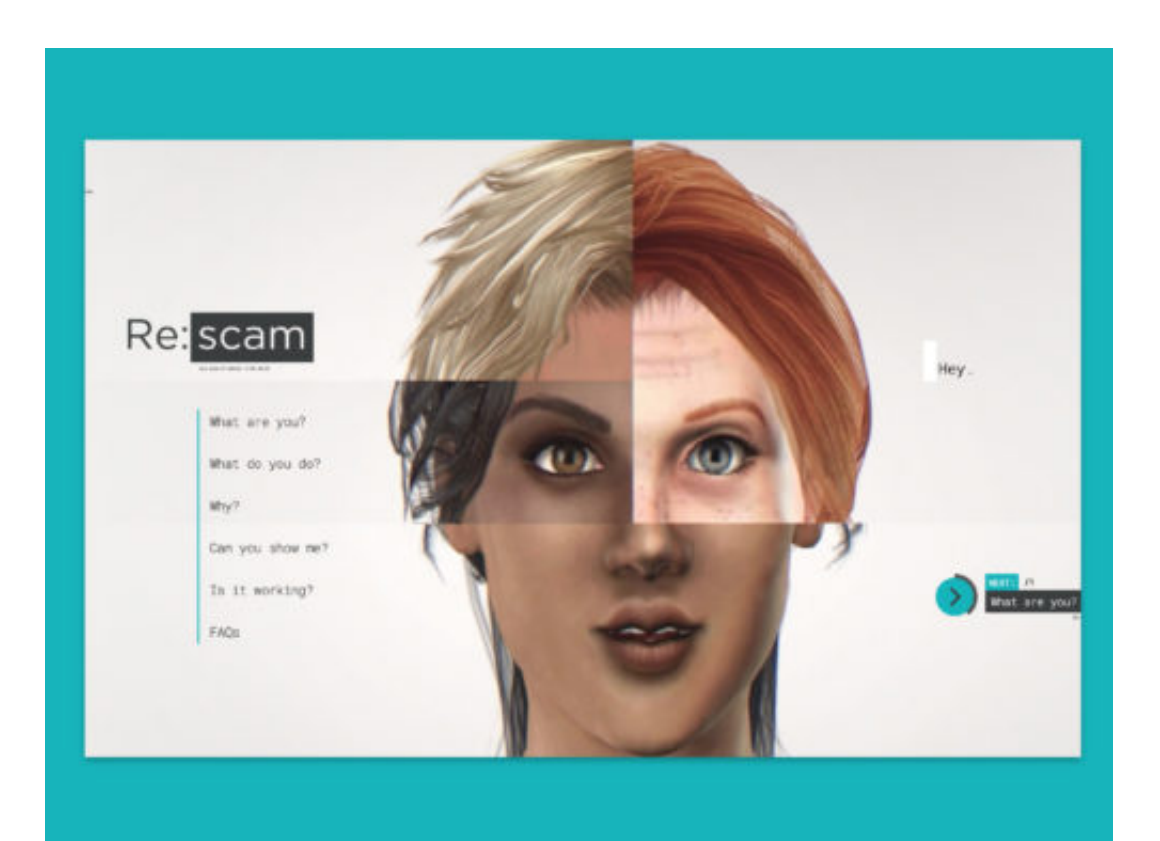

#### **Surfen im Flugzeug: Was es kostet - was es bringt**

Was die Bahn kann, das können die Airlines doch schon lange: In einigen Flugzeugen ist es mittlerweile möglich, in 10.000 Metern Höhe online zu gehen. Das ist nicht ganz billig, aber das Surftempo ist schneller als gedacht. Ich habe den Service auf einem Flug von Düsseldorf nach Berlin getestet.

Neulich, im Airbus 320 meines Vertrauens. Im Vordersitz eine Broschüre, die mir erklärt, wie ich per WLAN ins Bordsystem komme. Etwa, um mit dem Smartphone Infos über den Flug abzufragen - oder um bequem mit dem eigenen Handy Filme anzuschauen. Auf Mittel- und Langstrecken heute durchaus üblich. Aber: Auf diesem Flug gab es auch die Möglichkeit, online zu gehen. Online! Also ins Netz? Ich war neugierig - und habe es probiert.

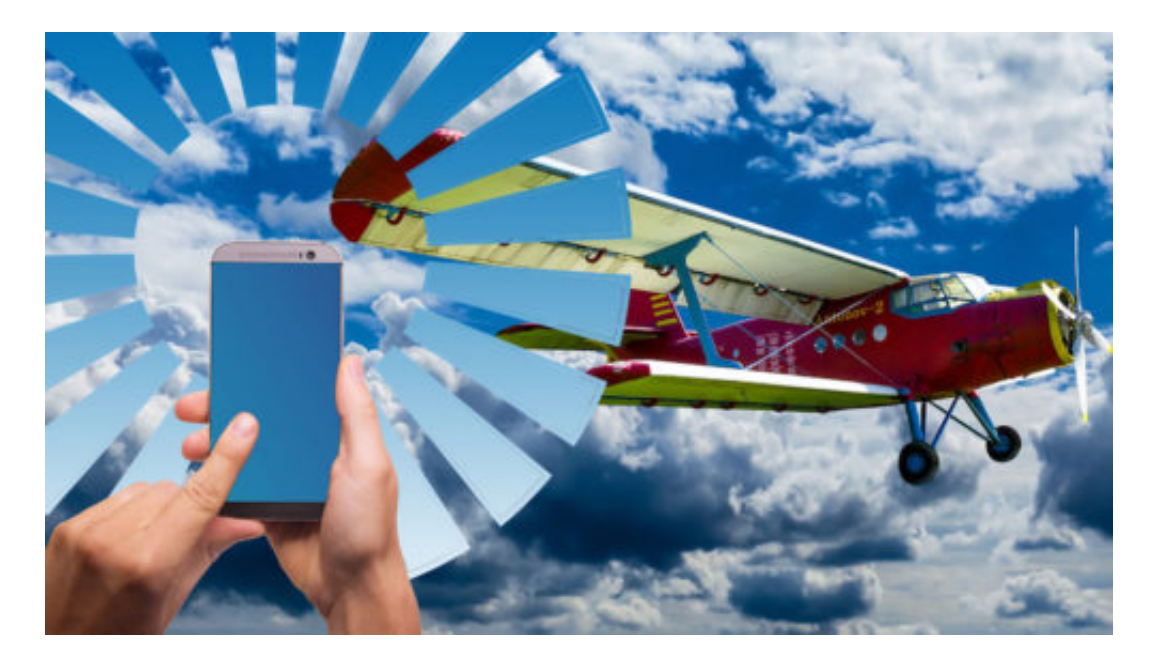

#### **Speed-Test beim Über-den-Wolken-Surfen**

Klar: Über den Wolken ist die Freiheit bekanntlich grenzenlos. Die einen finden es beruhigend, mal eine Weile nicht erreichbar zu sein, die anderen bekommen angesichts der Offline-Zeit feuchte Hände. Aber das ist ein anderes Thema. Dass es nun grundsätzlich auch auf Kurzstrecken möglich ist, online zu gehen, weckt natürlich meine berufliche Neugierde. Also: Smartphone ausgepackt. WLAN eingeschaltet. Verbunden.

Und: Online gegangen. Die ersten zehn Minuten sind auf meinem Eurowings-Flug - zum Ausprobieren - tatsächlich kostenlos. Und was macht der erfahrene IT-Bastler? Er testet natürlich die tatsächliche Qualität der Verbindung. Nicht, indem ein abgespieltes Video auf Ruckelfreiheit überprüft wird (das wäre auch eine Möglichkeit, aber qualitativ nicht so belastbar), sondern mit einem ganz offiziellen Speed-Test.

#### **Ordentliches Tempo und saftige Preise**

Ich muss zugeben: Ich war überrascht. Etwa 8,5 MBit/Sekunde im Download und 5,2 MBit/Sekunde im Upload sind nicht von schlechten Eltern. Schließlich sind wir über den Wolken und nutzen einen Satelliten für die Kommunikation. Ein solches Tempo bietet manch ein LTE-Provider am Boden nicht, obwohl "bis zu 500 MBit/Sekunde" versprochen werden. Schneller als im WLAN der Deutschen Bahn (DB) ist das gemessene Ergebnis sowieso.

#### https://vimeo.com/289864573

#### Test über den Wolken: Schneller als manchmal LTE am Boden

Doch nach den zehn kostenfreien Minuten steigen die Internet-Preise für meinen Flug von Düsseldorf nach Berlin deutlich: auf 11,90 Euro, wenn man alles machen möchte und das in optimalem Tempo. 6,90 Euro werden fällig, wenn das Ganze auf 600 KBit/Sekunde beschränkt wird. Und 3,90 Euro kostet es, wenn man langsam surft und "nur" Mails oder Nachrichten austauscht. Was vermutlich für die Meisten in 10.000 Meter Höhe ausreichen dürfte.

### **Gefällt mir: iOS12 bietet mehr Komfort bei Passwörterm**

Ihr kennt das: Alle paar Sekunden muss man im Internet Zugangsdaten und Passwörter eingeben. Deshaln greifen viele zu Passwort-Managern wie 1Password, LastPass oder Dashlane. Auf PCs wunderbar - auf Mobilgeräten bislang nur eingeschränkt komfortabel. Wer Apple-Geräte nutzt, sollte unbedingt auf iOS12 updaten - denn dann wird das mit den Passwörtern richtig komfortabel.

Für das neue iOS12 bekommt Apple gerade viel Lob, weil die Version sogar alte Geräte besser und schneller macht. Selbst Modelle wie das iPhone 5s, die seit mehr als fünf Jahren im Handel sind, werden vom neuen iOS12 unterstützt - und sogar verbessert. Davon können die meisten Android-User nur träumen. Sie bekommen oft gar keine Updates oder erst spät.

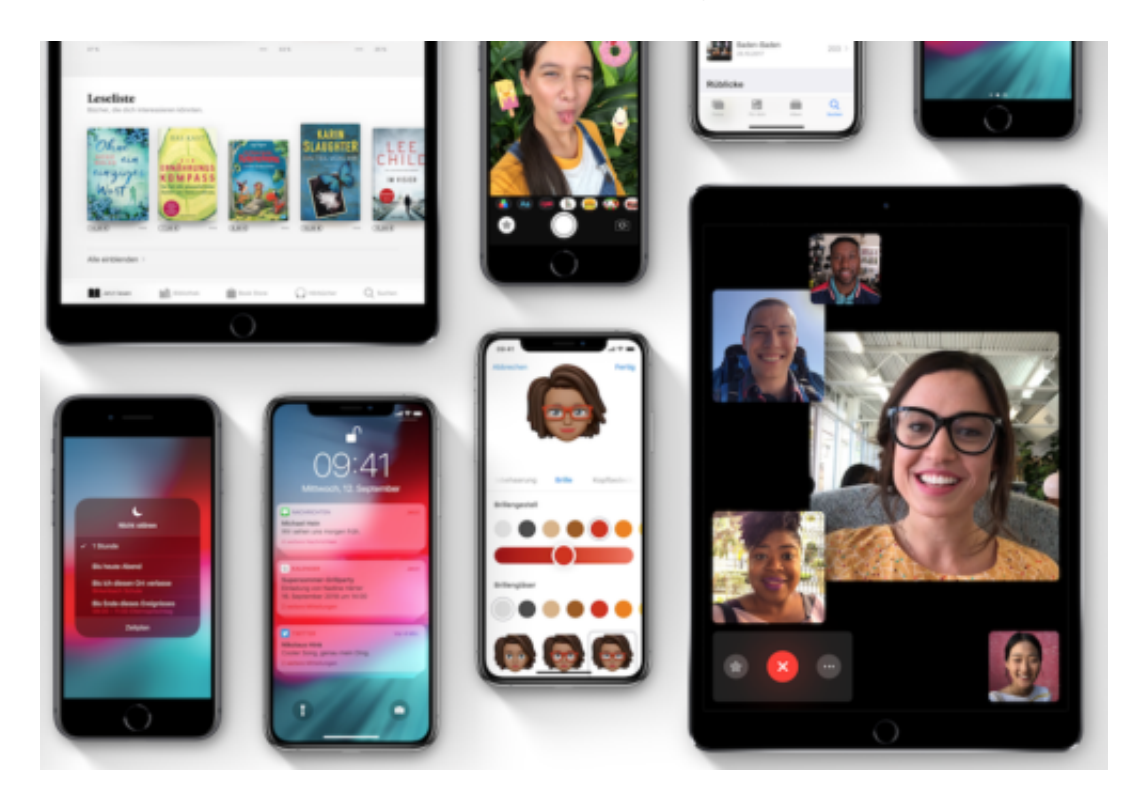

#### **Endlich keine Passwörter mehr eingeben**

Tatsächlich scheint es kein Marketing-Blabla von Apple zu sein, denn die Experten von ArsTechnica haben tatsächlich enorme Geschwindigkeitszuwächse bei iPhones ermittelt und festgestellt. Bei aller Kritik, die Apple sich so verdient: Hier hat das Unternehmen tatsächlich mal richtig gut punkten können. Mehr Funktionen bei gleichzeitig höherem Tempo, selbst auf alten Geräten, das hat was.

Doch mir persönlich gefällt eine andere Neuerung in iOS12 sehr gut: Endlich muss ich keine Passwörter mehr eingeben oder vergleichsweise kompliziert mit dem Schlüsselbund in Safari rauskramen. Denn iOS12 hat nun ganz offiziell eine Autofill-Funktion für Passwörter mit an Bord, die sogar mit Drittanbietern wie 1Password, LastPass oder Dashlane funktioniert. Das ist ein riesiger Fortschritt.

https://vimeo.com/290648605

Passwort-Manager werden durch iOS12 komfortabler

#### **Anmelden mit Touch-ID oder Face-ID**

Denn wer seine Passwörter mit einem solchen Passwort-Manager verwaltet, will schließlich auf allen Geräten davon profitieren. Das war auf iOS-Geräten bislang schwierig bis unmöglich. Jetzt aber geht es: Einmal ein Passwort für eine Webseite oder einen Onlinedienst im Passwort-Manager eingetragen - egal auf welchem Gerät! -, werden sie auf Wunsch auch auf iPhone und iPad automatisch in die Eingabefelder eingetragen. Blitzschnell. Auch in Chrome oder Firefox.

Natürlich sind die Passwörter in den Managern abgesichert - wahlweise durch PIN, TouchID oder FaceID. Bedeutet: Einmal Fingerabdruck herhalten oder Gesicht herzeigen reicht, um sich in den Onlinediensten meiner Wahl anzumelden. Damit das klappt, braucht Ihr iOS12, müsst Euren Passwort-Manager auf den neuesten Stand bringen und in den Einstellungen die Autofill-Funktion aktivieren. Fertig.

Das dient nicht nur dem Komfort, sondern der Sicherheit: Wenn ich auf dem Smartphone keine komplizierten Passwörter eintippen muss, sondern der Passwort-Manager das für mich erledigt, kann ich guten Gewissens für jeden Onlinedienst ein eigenes, komplexes Passwort wählen.

### **Foto-App für Profis jetzt gratis**

Wer unterwegs Fotos machen will, ohne eine teure Spiegelreflex-Kamera mit sich herumzutragen, greift dazu oft auf das eigene Smartphone zurück. Reichen die Funktionen der Kamera-App von iOS nicht mehr aus, nutzt man alternative Kamera-Apps – wie etwa Obscura. Die App kostet normal 5,49 Euro. Mit einem Trick lässt sie sich kostenlos nutzen.

Obscura bietet unter anderem die Möglichkeit, RAW-Bilder aufzunehmen, die Belichtung fein einzustellen, den Weißabgleich manuell zu justieren, die Schärfe anzupassen und vieles mehr. Besonders leicht zu bedienen ist Obscura dank der Anordnung der Bedienelemente: Sie sind alle in einem Bogen am unteren Bildschirm-Rand zu finden – und lassen sich daher auch einhändig bequem steuern.

#### **So lässt sich das Angebot nutzen**

Wer Obscura 2 kostenlos nutzen möchte, muss sich beeilen: Das Angebot gilt bis zum 25. September 2018. Um Obscura 2 gratis zu laden, installiert man aus dem App Store die Apple-Store-App. Darin findet sich Obscura auf der Startseite – per Fingertipp kann der Code direkt im App Store eingelöst werden.

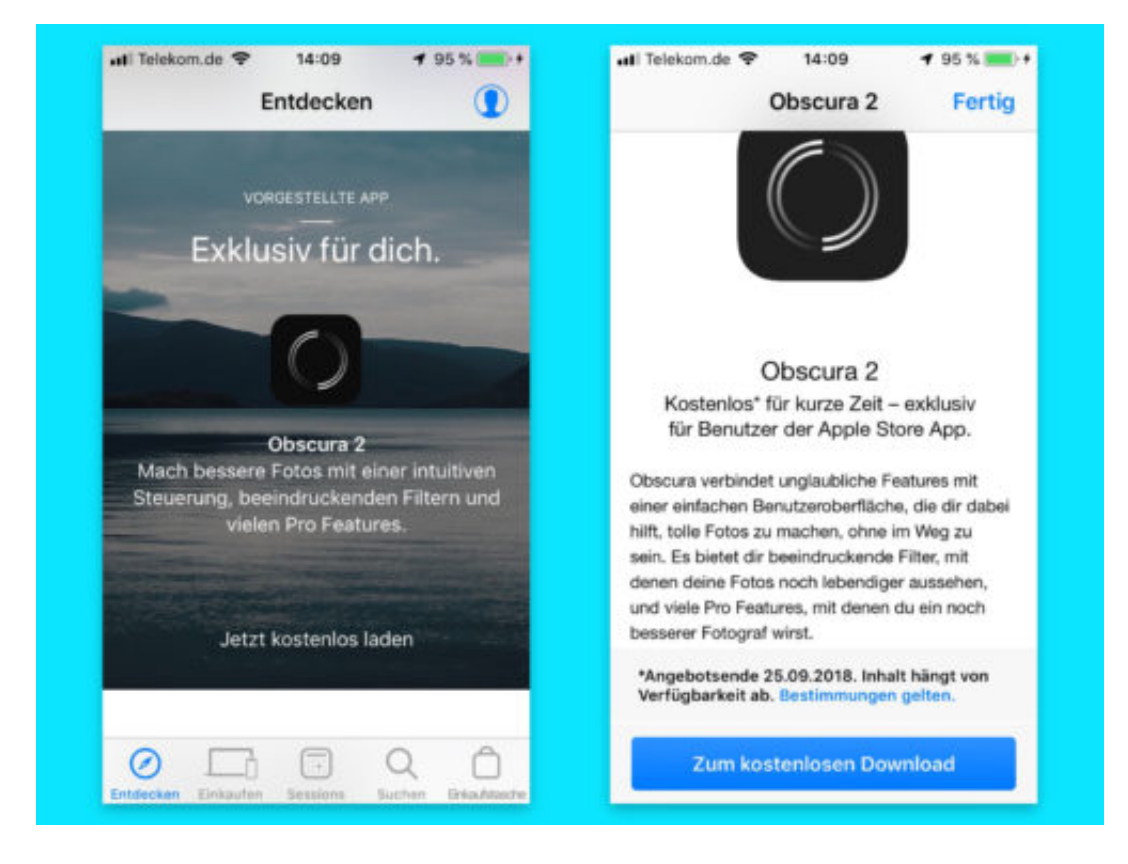

#### **Twitter-App: Accounts schneller wechseln**

Mit der mobilen Twitter-App für iOS können Nutzer mehrere Accounts gleichzeitig verwalten – etwa ein geschäftliches und ein privates Konto. Zum Umschalten sind normalerweise immer mehrere Schritte nötig. Mit einem Trick geht es auch einfacher.

Möchte man in der mobilen Twitter-App am iPhone zu einem anderen eingerichteten Account wechseln, tippt man dazu auf den Tab für die Home-Timeline, dann oben links auf das Profil-Icon und schließlich auf den Avatar für den gewünschten Account.

Wer schneller zwischen Accounts umschalten will, führt folgende Schritte aus:

- 1. Fest oder länger unten auf das Symbol für den Home-Tab drücken.
- 2. Nach einem Augenblick blendet die Twitter-App ein kleines Menü ein.
- 3. Hier einfach auf den gewünschten Account tippen, fertig.

**Tipp:** Ist das Konto noch nicht eingerichtet, kann es hier auch gleich hinzugefügt werden.

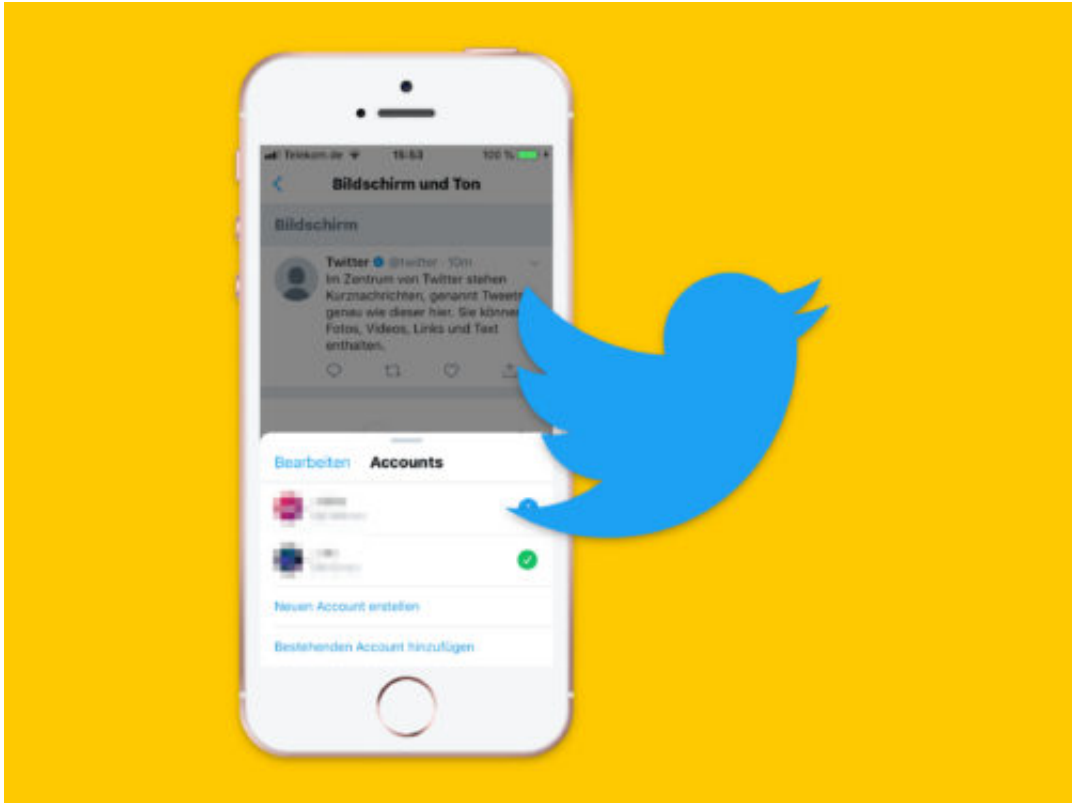

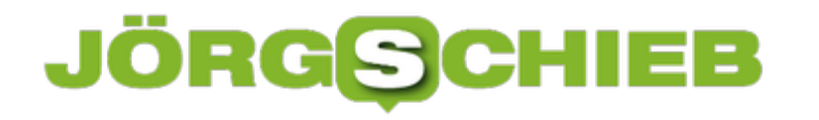

#### **Neue iPhones: Immer größer, schneller – und teurer?**

So wie jedes Jahr im September hat Hersteller Apple hat neue Smartphone-Modelle vorgestellt. Xs (gesprochen: Ten-S), Xs Max und Xr. Da blickt keiner mehr durch, was größer, besser, schneller oder günstiger sein soll. Der Markt der Smartphones wächst nicht mehr so rasant wie einst, sagen alle. Trotzdem gibt es immer neue Geräte. Und die scheinen immer teurer zu werden. Nicht nur bei Apple. Wer soll das wollen – und bezahlen?

 Gefühlt hat Apple doch gerade erst neue iPhone-Modelle auf den Markt gebracht. Die Preisspanne ist atemberaubend. Es geht los bei 850 EUR für das kleinste Gerät – und man kann bis zu 1650 EUR für das Luxusmodell mit bis dahin nie dagewesene 512 GB Speicher hinblättern. Das ist die offizielle Preisspanne.

Unter 850 EUR gibt es kein aktuelles Apple-Smartphone. Und wer es sich leisten kann, kann auch das Doppelte bezahlen. Gleich drei Modelle hat Apple vorgestellt: Das Xs, das Xs Max mit noch größerem Display und das Xr – sozusagen als "Einsteigermodell", zumindest in die Apple-Welt. Zum Vergleich: Das Samsung Galaxy S9, das Luxusmodell des koreanischen Herstellers, geht preislich bei 580 EUR los.

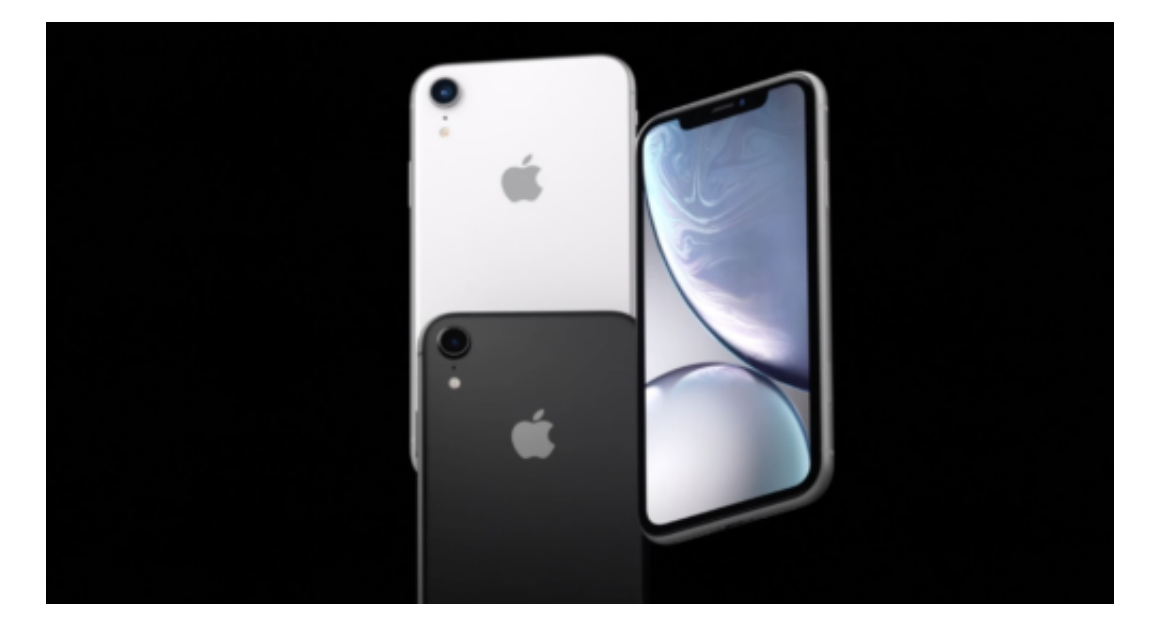

#### **Verrückt geworden in Cupertino?**

Das ist unheimlich viel Geld, keine Frage. Aber verrückt geworden sind die Manager in Cupertino ganz sicher nicht, die wissen genau, was sie tun – und wie weit sie gehen können. Apple hatte schon immer den Ruf eines teuren Herstellers. Und immer hat Apple seine Geräte verkauft bekommen. Apple will gar kein Massenhersteller sein, sondern eine Edelmarke.

Die Verkaufszahlen sind trotz der hohen Preise beeindruckend – und die Margen, die Apple einfährt, sind atemberaubend. Kein anderer Hersteller verdient auch nur annähernd so viel Geld an seinen verkauften Geräten wie Apple. Ich bin sicher: Auch die neue Produktreihe wird sich ordentlich verkaufen. Denn eins darf man nicht vergessen: Die hochwertigen Geräte sind

**schieb.de** News von Jörg Schieb. https://www.schieb.de

durchaus ein Ersatz für den Tischcomputer. Sie sind genauso teuer – können aber mehr. Sie haben eine eingebaute hochwertige Kamera, verfügen über ausreichend Speicher, sind so schnell, dass man damit sogar daddeln kann – das hat seinen Preis.

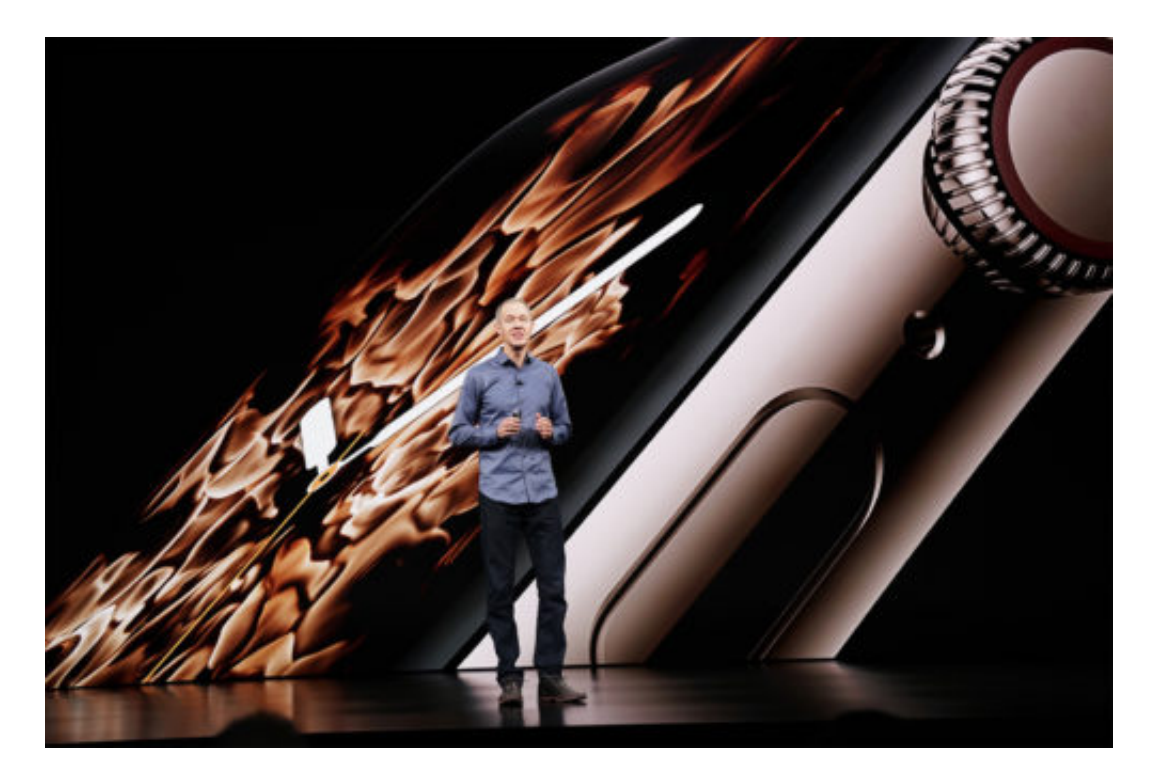

#### **Keine echten Innovationen diesmal**

Seit einigen Jahren gibt es aber keine wirklichen Innovationen mehr, also Funktionen oder Besonderheiten, bei denen man staunt. Alle Gerätehersteller, egal ob Samsung, Apple, Huawei, HTC oder wer auch immer, entwickelt die Geräte weiter, im Detail. Sensationelle Ideen fehlen. Bei der letzten Generation hat Apple wenigstens noch die Face-ID gebracht, also das Entsperren per Gesichtserkennung. Eine solche Neuheit fehlt in dieser Generation völlig – auch nur annähernd.

Also versuchen die Hersteller, ihre Geräte schneller und schicker zu machen, mit mehr Speicher auszustatten. Die meisten stürzen sich auf die Kamera, machen die besser. Sowohl die Optik wie die Software. Denn die Kamera ist in der Tat für die meisten ein wichtiger Bestandteil: Ist sie gut, ist auch das Handy gut.

Wenn ich mal die Bilder anschaue, die dich vor drei, vier Jahren gemacht – und wie sie heute aussehen –, dann erkenne ich den Unterschied. Hier wurden wirklich große Fortschritte gemacht, bei allen Herstellern. Deswegen versuchen die Hersteller, hier zu punkten. Und natürlich beim Display. Das merken wir als Verbraucher aber nicht immer so direkt und konkret.

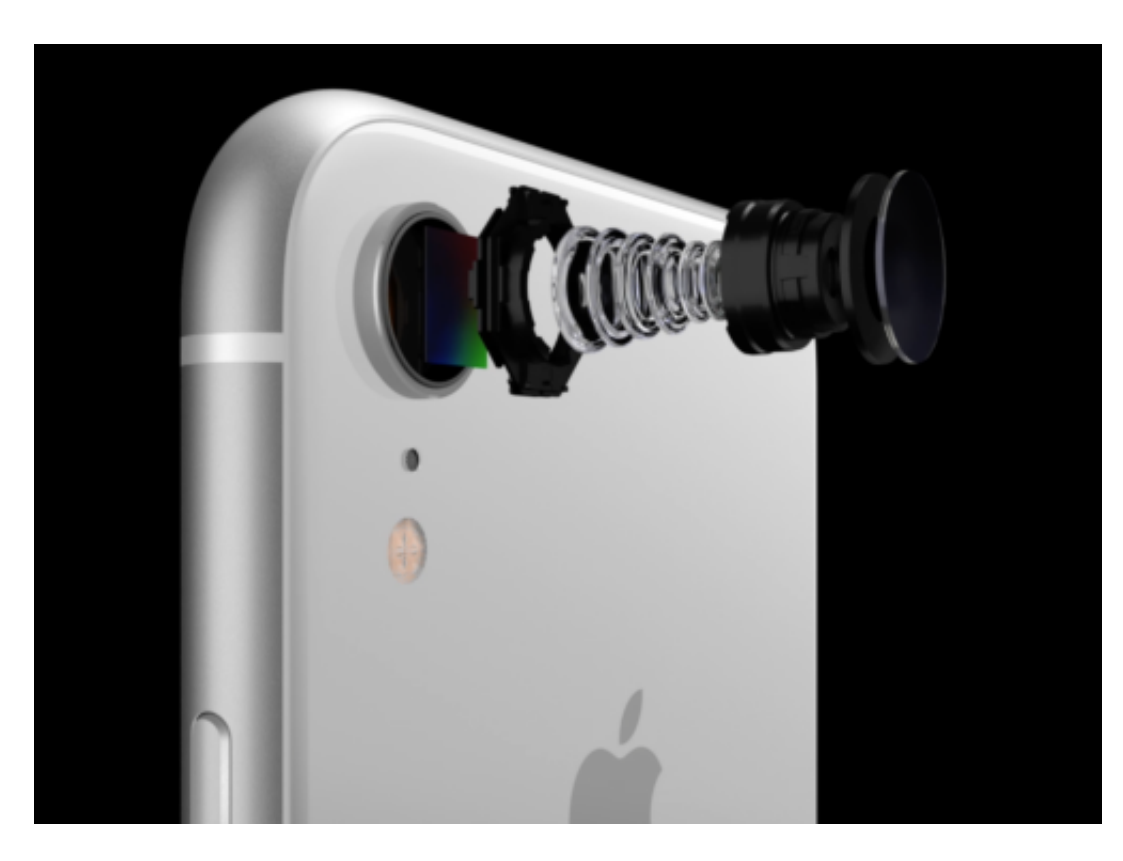

#### **Neue Apple Watch 4 bietet EKG-Funktion**

Apple hat auch eine Smartwatch im Angebot, die Apple Watch. Auch davon gibt es eine neue Version. Ich habe eigentlich den Eindruck, der Smartwatch-Hype sei vorbei. Die Smartwatch ist kein Massenphänomen geworden. Aber Apple deckt einen großen Teil des Marktes ab. Die Apple Watch 4 bietet ein größeres Display: Apple nutzt die Fläche im Gerät besser aus. Das Apple-Watch-Display geht nun komplett bis zum Rand und ist damit größer als früher.

Interessant ist allerdings ein anderer Aspekt: Apple baut die Funktion Gesundheit und Fitness weiter aus. Die neue Watch hat eine EKG-Funktion mit an Bord. Ein 1-Kanal-EGK: Die Watch kann nicht nur den Puls messen, wie die Uhren vorher auch schon, sondern auch den Herzschlag überwachen. So lassen sich Unregelmäßigkeiten erkennen. Die Uhr warnt, wenn ihr etwas Ungewöhnliches auffällt, etwa Rhythmusstörungen. Eine interessante Entwicklung: Es landen noch mehr Gesundheitsdaten in den Apple-Datenbanken, neben Puls und EKG auch noch viele andere Infos.

#### EE IÕRG

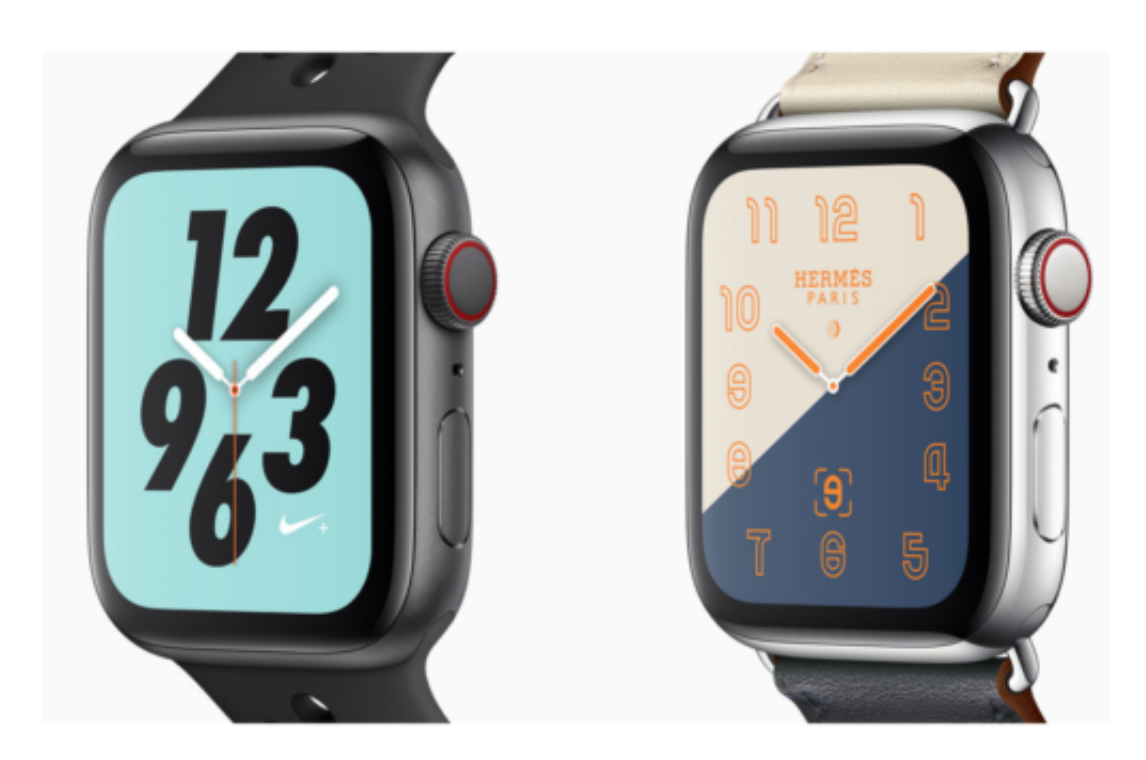

#### **Jedes Jahr neue Geräte – wer braucht das eigentlich? Ist das alles nicht eine ungeheure Verschwendung?**

In der Tat: Früher hat man sich eine teure Uhr gekauft – oder schenken lassen –, und die hat ein halbes Leben lang gehalten. Heute ist eine mehrere hundert Euro teure Smartwatch nach einem Jahr technisch überholt, nicht mehr "State of the art", bei Smartphones mehr oder weniger dasselbe.

Apple bringt keine neue Smartphone-Generation heraus, weil es wirkliche Innovationen gibt, sondern weil es ein börsennotiertes Unternehmen ist und Wachstum braucht. Es müssen Produkte verkauft werden. Der Jahresrhythmus passt auch zu den Zyklen der Mobilfunkanbieter. Der verkaufen ihre Laufzeitverträge und brauchen regelmäßig neue Geräte, um die Leute in ihren Verträgen zu halten oder neue Kunden zu bekommen.

Das wird über die Smartphones verkauft, nicht über das eigentliche Produkt, die Mobilfunkverbindung. Das ist schon ziemlich abgedreht – und kostet enorme Ressourcen. Das Thema Ressourcenverschwendung wird leider nahezu total ausgeklammert.

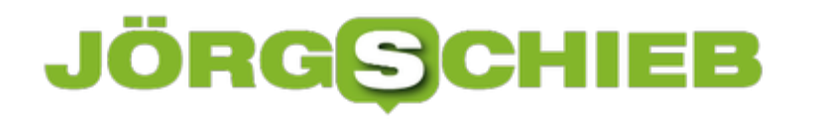

#### **Ausdruck-Datum in Word ermitteln**

In Unternehmen ändern sich manche Dokumente, etwa Richtlinien oder auch Rechnungen, mehr als einmal. Wird neben der digitalen Version auch eine Ausgabe in Papierform gebraucht, lässt sich Papier sparen, wenn man erst nachsieht, ob die Datei überhaupt neu gedruckt werden muss.

Denn bei jedem Ausdrucken merkt sich Microsoft Word, wann ein Dokument zuletzt an den Drucker gesendet wurde. Diese Information wird mit weiteren Daten in den Eigenschaften der jeweiligen Word-Datei archiviert. Sie lässt sich auch jederzeit nachschlagen.

#### **Druck-Zeitpunkt herausfinden**

Wann ein Word-Dokument das letzte Mal ausgedruckt wurde, kann mit wenigen Schritten ausgelesen werden:

- 1. Zunächst wird das Dokument per Doppelklick geöffnet.
- 2. Jetzt oben links auf **Datei** und dann auf **Informationen** klicken.
- 3. Nun einen Blick in die rechte Spalte werfen. In der Nähe des Autor-Namens findet sich hier auch die Angabe **Zuletzt gedruckt**.

**Tipp:** Sind in dieser Zeile kein Datum und keine Uhrzeit angegeben, wurde das Dokument wahrscheinlich noch nie zu Papier gebracht.

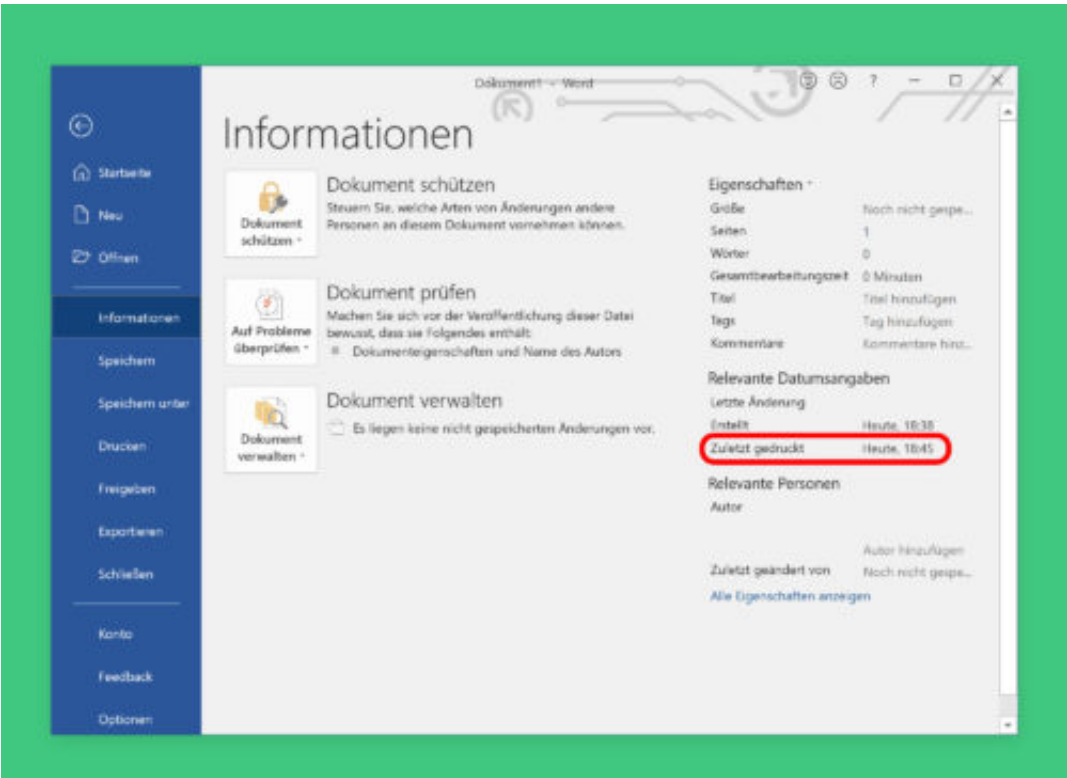

### **Zeichnen in Excel**

Mit Excel lassen sich nicht nur Tabellen und deren Daten verarbeiten. Muss etwas Bestimmtes besonders hervorgehoben werden, geht das mit wenigen Schritten direkt in der Excel-Datei. Wir zeigen, wie.

Zum Hervorheben von Daten kann man beispielsweise den Hintergrund einer Zelle farblich verändern. Oft reicht das aber nicht aus – etwa dann, wenn man den Zusammenhang zwischen verschiedenen Daten kennzeichnen möchte.

#### **Zeichen-Funktion aktivieren**

In diesem Fall hilft die integrierte Zeichen-Funktion weiter. Sie lässt sich in Excel für Windows wie folgt nutzen:

- 1. Zunächst wird die Excel-Tabelle geöffnet.
- 2. Dann auf das Blatt wechseln, auf dem etwas markiert werden soll.
- 3. Jetzt oben im Menü zum Tab **Zeichnen** wechseln.
- 4. Danach das Stift-Werkzeug auswählen, schon lässt sich direkt auf die Tabelle zeichnen.

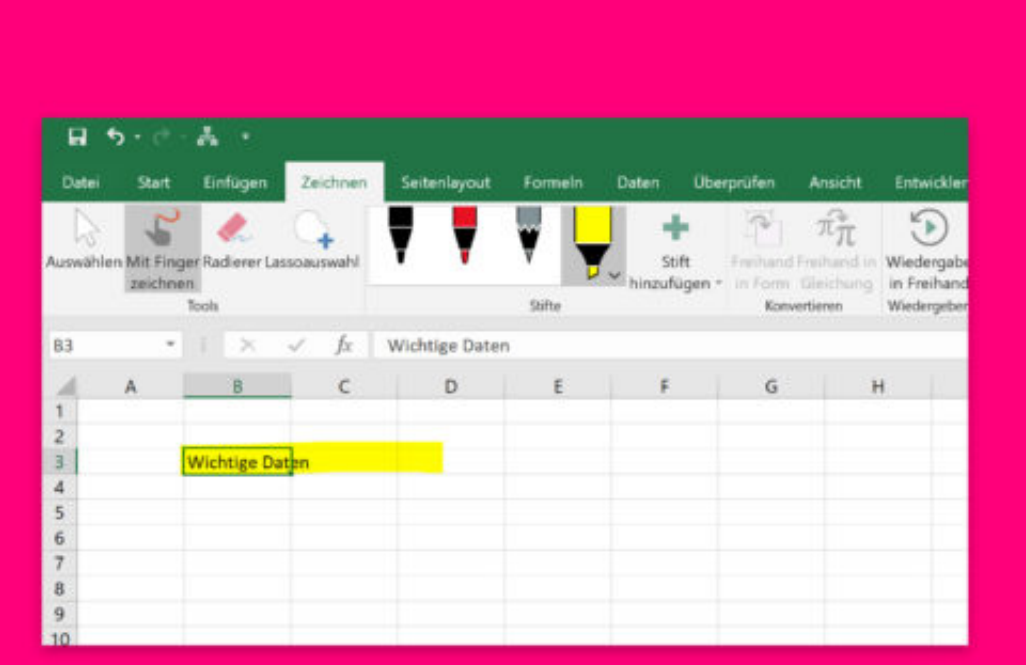

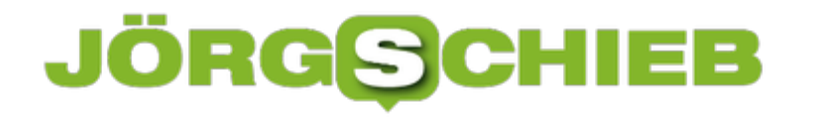

#### **Perfektes Aussehen für Word-Dokumente**

Formatiert man Word-Dokumente auf eigene Faust, sieht das nicht immer so toll aus – ein Gespür für gutes Design hat eben nicht jeder. Das macht auch nichts. Denn mit den integrierten Design-Vorlagen lässt sich jedes Dokument optimal layouten.

Mit den Designs von Microsoft Office können Word-Dateien insgesamt mit wenigen Schritten formatiert werden. Das sorgt für ein modernes Aussehen. Hier die nötigen Schritte im Einzelnen:

- 1. Als Erstes wird das betreffende Dokument geöffnet.
- 2. Jetzt im Menü auf **Entwurf, Designs** klicken.
- 3. Nun mit der Maus auf ein Design zeigen, um in einer Vorschau anzuzeigen, wie es im Dokument aussehen wird.

#### **Farben des Designs ändern**

Auch die Farben können mit wenigen Schritten angepasst werden. Dazu ebenfalls im Menü auf den Tab **Entwurf** klicken und dann nach Klick auf **Farben** die gewünschte Farb-Kombination auswählen. An gleicher Stelle können bei Bedarf auch andere Schriften festgelegt werden, wenn diese besser zum gewünschten Design passen.

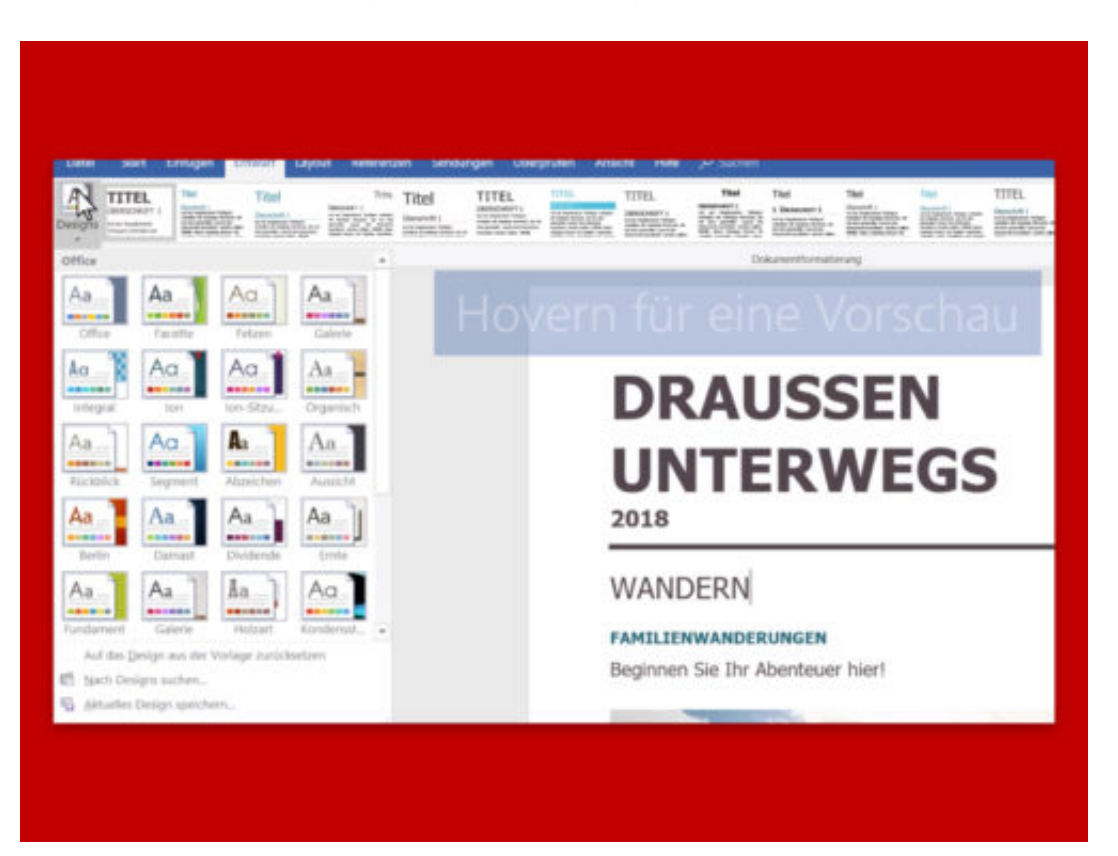

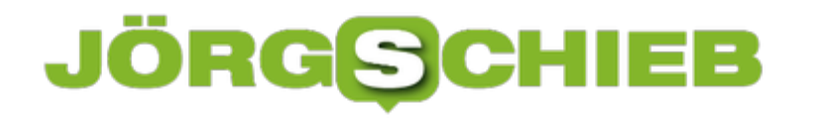

#### **Vorsicht bei Displays: Warum sie schädlich sein können**

Na, haben Sie auch Schlafstörungen? Einschlafstörungen – oder Durchschlafstörungen? Damit haben viele Deutsche zu kämpfen. Und es werden immer mehr. Dafür gibt es einen guten Grund: Displays. Wir sind umgeben von Displays: Im Smartphone, im Tablet, im Notebook – auch in Haushaltsgeräten. Doch sie liefern nicht nur Informationen, sondern sind auch schädlich für unsere Gesundheit – und für einen erholsamen Schlaf.

Das kennen viele von uns: abends noch mal eben einen Blick aufs Smartphone werfen. E-Mails checken. Nachrichten schreiben. Im Web surfen. Oder sogar auf dem Tablet noch etwas daddeln oder ein Video anschauen... Scheint bequem und praktisch. Ist allerdings auch schädlich. Vor allem, wenn man eigentlich bald einschlafen möchte.

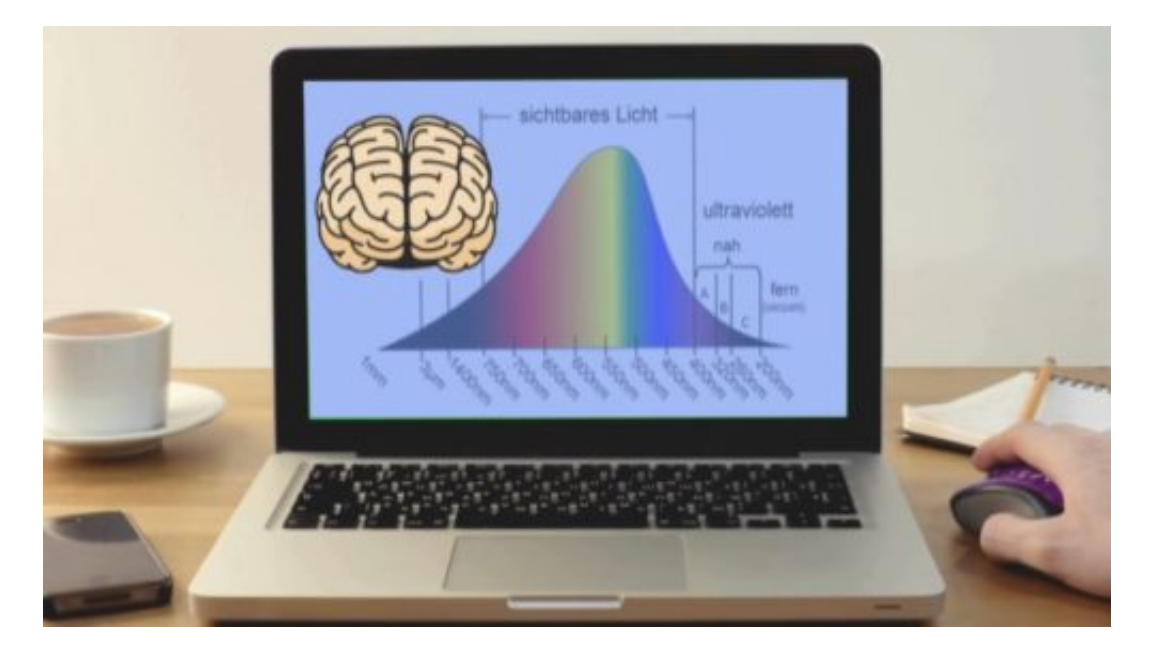

Denn die Displays halten uns irgendwie wach. Kenne ich auch aus eigener Erfahrung. Die Gründe dafür wollte ich genauer wissen und bin der Sache mal auf den Grund gegangen.

#### **Nachts auf Display schauen erhöht Schlafstörungen**

Fest steht schon mal: 84% aller deutschen Haushalte haben mittlerweile Smartphone, Notebook oder Tablet zu Hause – viele sogar mehrere Geräte. Und die aller meisten nutzen ihre Geräte auch abends, vor dem Einschlafen.

Das hat allerdings Einfluss auf unseren Hormonhaushalt. Ganz konkret auf das Hormon Melatonin.

#### IEE JÖRGIS

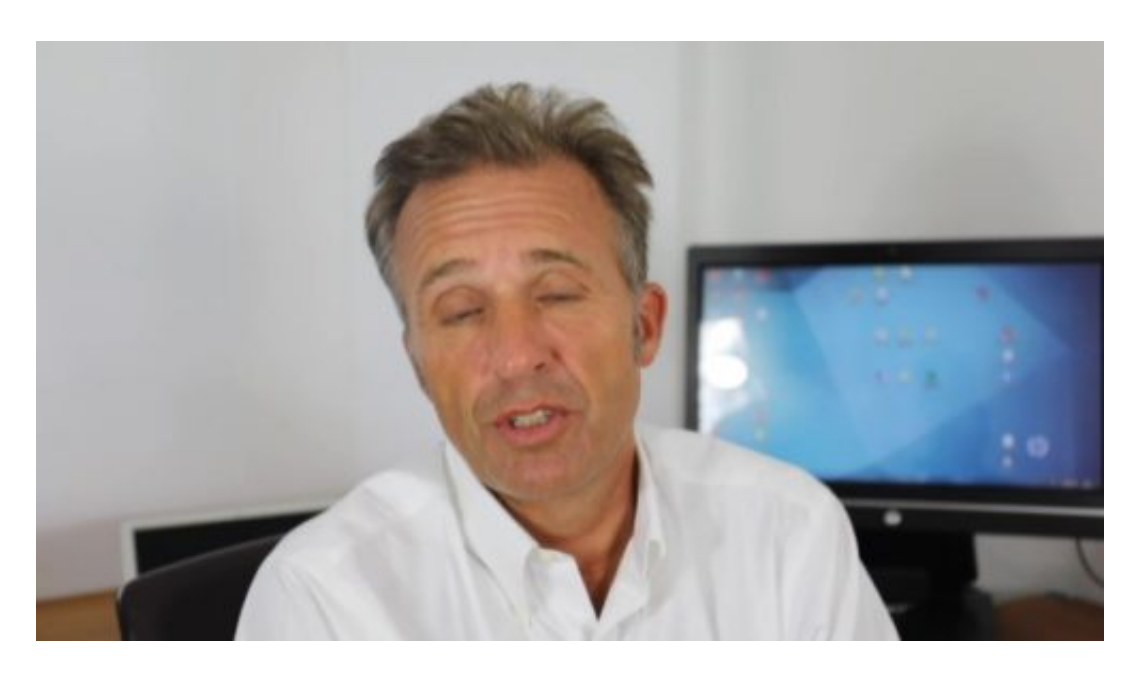

Das ist wissenschaftlich nachgewiesen. Warum das so ist, das habe ich den Kardiologen Dr. Frank-Chris Schoebel gefragt, der sich intensiver mit der Wirkung von Displays auf unsere Gesundheit auseinandersetzt.

Die Leute, die blaues Computerlicht auch bei Nacht nutzen, haben durchaus häufiger Schlafstörungen. Der Erklärungsmechanismus ist recht einfach: Melatonin, der Taktgeber zum Einschlafen, wird um 22% in der Ausschüttung verringert.

Der Effekt ist enorm: Von den Menschen, die nachts noch aufs Smartphone schauen, haben doppelt so viele Schlafstörungen. Einschlaf- oder Durchschlafstörungen.

#### **Blauanteil reduziert Melatonin-Ausstoß**

Verantwortlich dafür ist der Blauanteil im Display-Licht. Das sehen wir gar nicht bewusst. Aber der Blauanteil wirkt – und sorgt eben dafür, dass weniger Melatonin ausgeschüttet wird. Warum? Weil blaues Licht an den Tag erinnert. Für das Gehirn ist das so, als würde die Sonne aufgehen. Deswegen werden wir wach – nicht müde.

Doch es gibt einen Trick. Man kann den Blauanteil im Display-Licht heute deutlich reduzieren. Moderne Betriebssysteme wie Windows 10, iOS und MacOS haben die Night-Shift-Funktion im Angebot. Wer sie aktiviert, reduziert den Blauanteil im Display erheblich. Das Display zeigt dann mehr Orangetöne – wie beim Sonnenuntergang.

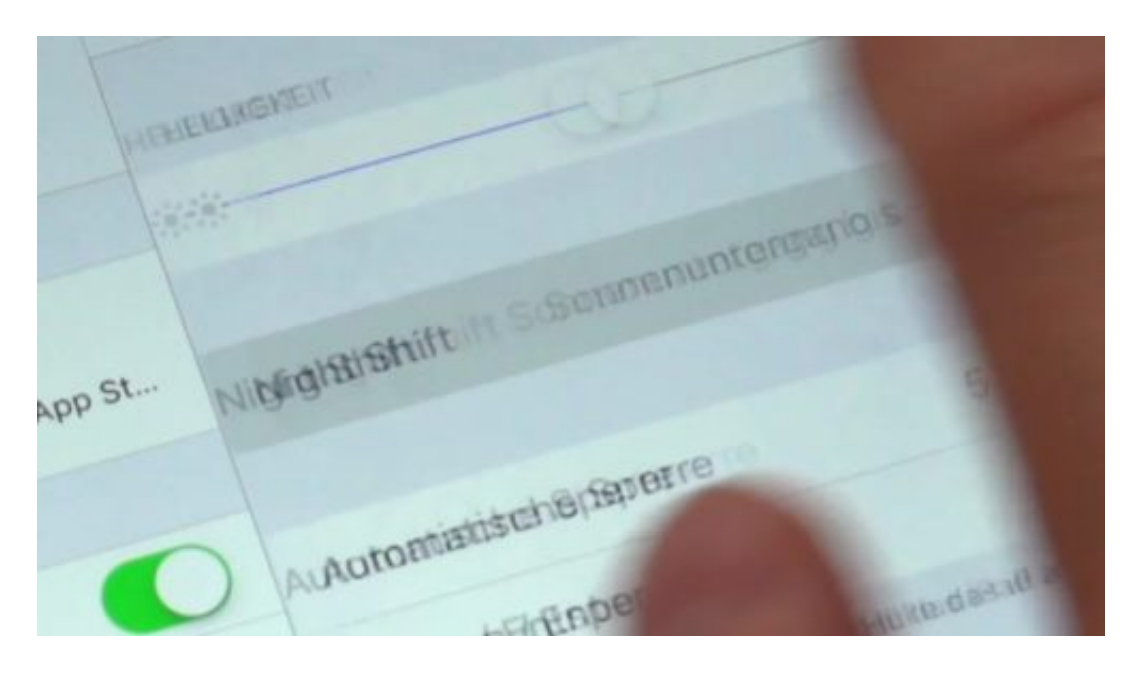

#### **NightShift-Modus kann helfen**

Sieht erst mal ein bisschen komisch aus, wenn das Display in den Night-Shift-Modus wechselt – die Farben wirken ein wenig unnatürlich. Aber der Effekt ist enorm: Blaulicht weg – Einschlafstörungen weg. Das belegen aktuelle Studien.

Wer mag, kann sogar Zeiten einstellen, in denen das Gerät automatisch auf den Night-Shift-Modus umstellt. Nach dem Motto: Wenn es dunkel wird, bitte automatisch Night-Shift benutzen. Wie hier: Zwischen 22 und 6 Uhr morgens verwendet das Gerät automatisch den NightShift-Modus, ohne Blaulichtanteil.

https://vimeo.com/289230016

#### **Auch Spezial-Brille kann Blaulicht filtern**

Nicht jeder hat ein modernes Gerät, in dem sich die Night-Shift-Funktion einstellen lässt. Macht nichts, denn der schädliche Blauanteil im Computerlicht lässt sich auch auf andere Weise herausfiltern: Indem man eine spezielle Brille aufsetzt.

Hier bekommt Ihr einige dieser Spezialbrillen zu sehen - und zu kaufen.

Sieht zwar ein bisschen albern aus und ist auch etwas gewöhnungsbedürftig – funktioniert aber. Der gesundheitliche Effekt ist derselbe wie bei der Night-Shift-Funktion.

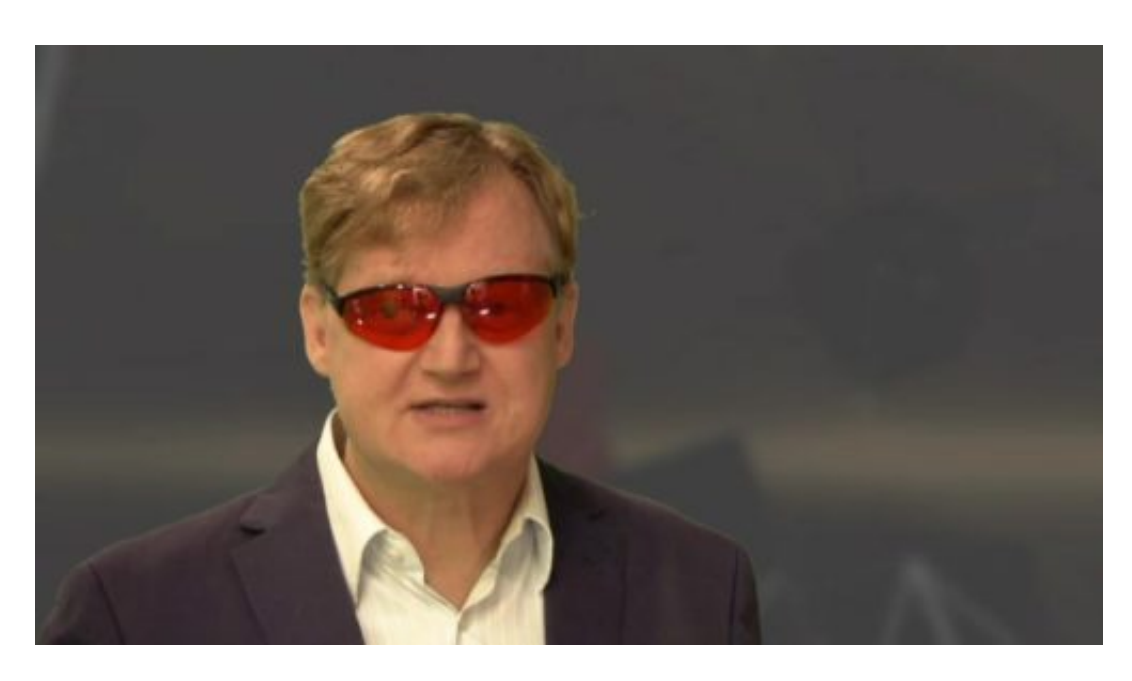

Forscher aus dem amerikanischen Toledo haben die Menschen aufgeschreckt: Angeblich fördere der Blauanteil im Display-Licht auf Dauer sogar eine gewisse Tendenz zur Erblindung, weil Nervenstrukturen geschädigt werden könnten. Noch ist das nicht erwiesen – es gibt auch andere Erkenntnisse. Aber ein weiterer guter Grund, NightShift zu nutzen.

Ich jedenfalls gehe auf Nummer Sicher: Nachts NightShift ein. Das habe ich in meinen Geräten jetzt fest so eingestellt. Von Sonnenunter- bis Sonnenaufgang. Und für den Notfall habe ich meine Filterbrille dabei.

### **Deutsche haben kein Vertrauen in Google, Facebook und Amazon**

Amazon, Google, Facebook – das sind zweifelsohne die drei großen Player im Internet. Sie treiben nicht nur die Onlinewelt, sondern mittlerweile fast die ganze Welt voran – und vor sich her. 79% aller Deutschen misstrauen den großen Konzernen allerdings und fordern eine strengere Regulierung. Das hat eine aktuelle Studie zutage gefördert, die anlässlich der "Next Conference" erstellt wurde, die heute in Hamburg startet. So viel Misstrauen – aber welche Konsequenzen ziehen wir daraus?

Die NextConference ist ein internationales Digitalfestival. Damit es etwas zu diskutieren gibt, wurde die Stimmung in Deutschland ermittelt. Die Studie hat ein klares Stimmungsbild ermittelt: 80% der Deutschen haben derzeit wenig oder gar kein Vertrauen in die digitalen Großkonzerne. Bei den jungen Menschen sind es sogar noch etwas mehr, 81%.

Interessant ist, welche Forderungen daraus erwachsen: Es reden zwar immer alle von einem "freien" Internet. Aber 79% der Befragten sind der Ansicht, dass Amazon, Google, Facebook und Co. in Zukunft stärker reguliert werden sollten. Es gibt also eine klare Forderung an die Politik, etwas zu unternehmen. Offensichtlich trauen sich die User nicht selbst zu, die Sache in den Griff zu bekommen.

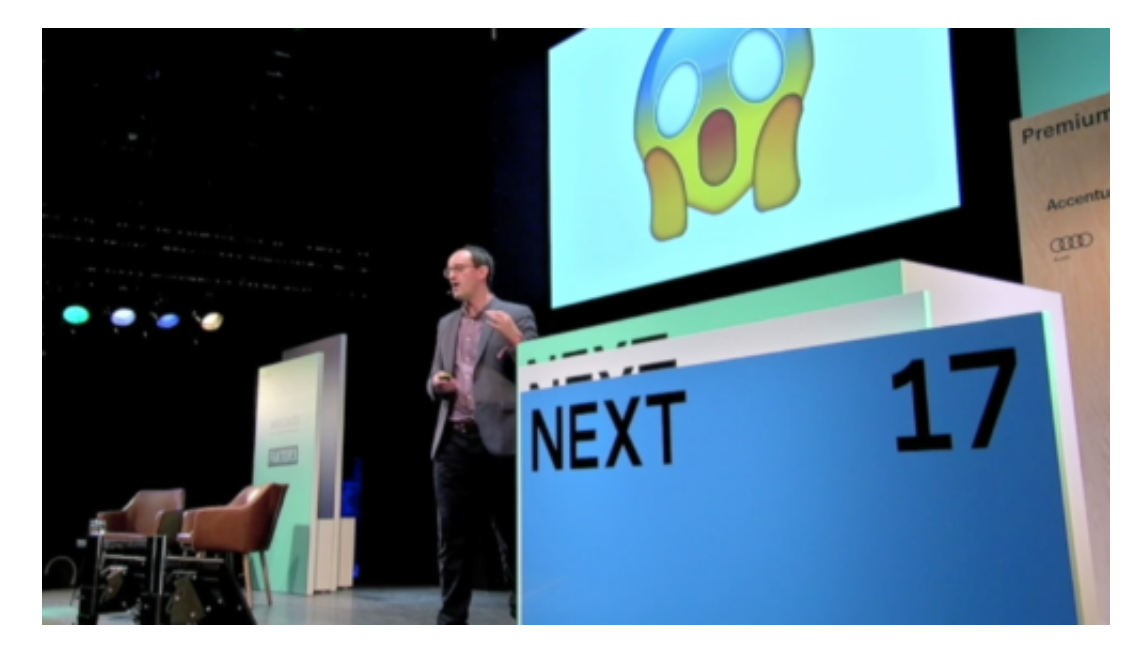

#### **Gründe für das Misstrauen**

Die meisten Menschen machen sich – verständlicherweise! – Sorgen um ihre Daten. Sie wissen, dass die Großkonzerne Daten im großen Stil abschöpfen, dass ihre Daten die "Währung" sind, mit der sie die kostenlosen Dienstleistungen am Ende bezahlen. Da dies aber für Laien undurchschaubar ist, entsteht ein zunehmendes Misstrauen.

Natürlich haben Datenskandale wie der um Cambridge Analytica und Facebook die Sorgen

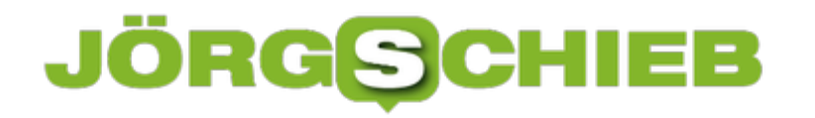

verschärft: Den meisten ist klar, dass ihre Daten nicht nur von den Konzernen genutzt und teilweise ausgebeutet werden, sondern dass auch Missbrauch stattfinden kann und stattfindet. Das ist ein kompletter Kontrollverlust – daher die Sorgen. Und daher der Ruf nach mehr Regulierung, damit kompetente Stellen die nötigen Leitplanken ziehen. Das scheint mir eine nachvollziehbare Schlussfolgerung zu sein.

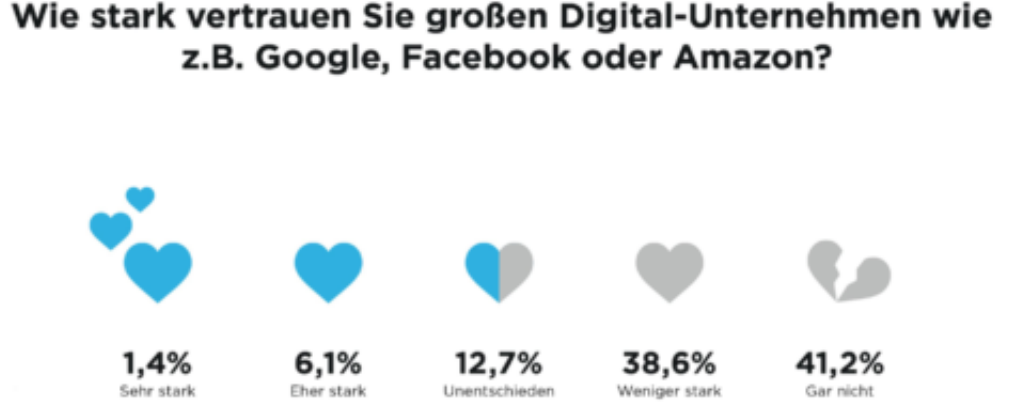

#### **Warum nicht auf Alternativen ausweichen?**

79% der Befragten meinen, dass wir Konsumenten den Anbieter wechseln sollten, wenn uns etwas nicht gefällt. Die Kunden sollen ihre Macht intensiver nutzen, sagen sie, und auch zu kleineren Anbietern gehen. In der täglichen Praxis wird von dieser Möglichkeit jedoch bislang nur bedingt Gebrauch gemacht. Vor allem die eigene Bequemlichkeit hindert die Deutschen noch immer daran, andere Anbieter als Google, Facebook oder Amazon zu nutzen (28 Prozent).

Weitere 13 Prozent kennen keine anderen Anbieter. 12 Prozent halten die kleineren Wettbewerber für schlechter. Das bedeutet: Die meisten von uns wollen Änderungen, sind aber selbst zu bequem und träge, etwas zu unternehmen. Dabei gibt es vor allem zu Amazon doch ausreichend Alternativen: Fast alles kann man auch woanders bestellen. Man muss sich nur ein bisschen Mühe geben.

#### Sollten große Digital-Unternehmen wie Google, Facebook oder Amazon zukünftig stärker oder weniger stark reguliert werden?

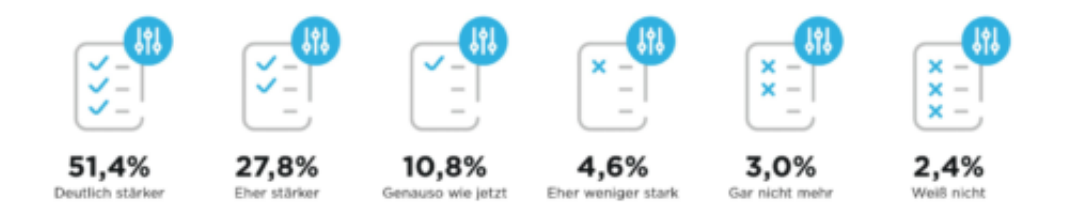

#### **Wirkung der DSGVO**

Die Deutschen verlangen nach Maßnahmen und Regulierungen. Mit der Datenschutzgrundverordnung (DSGVO), die wir seit Mai haben, scheint es doch mehr Regulierung zu geben.

Die DSGVO war gut gemeint, aber nicht gut gemacht. Hier ist doch wirklich jeder genervt: Jeder Verein, jeder Arzt, jeder Fotograf muss sich mit der Regulierung rumschlagen. Die Menschen auch, die alles Mögliche unterschreiben müssen – und manche Dienste nicht mehr angeboten bekommen. Total kontraproduktiv.

Es geht doch um die Großen der Branche: Hier sind Regulierungen nötig. Wir müssen die Möglichkeit haben, bis ins Detail zu erfahren, was tatsächlich an Daten erhoben und gespeichert wird. Und was mit den Daten passiert. Und wir müssen Gestaltungsmöglichkeiten haben. Das gibt es nach wie vor nicht – daher die Skepsis der Menschen.

https://vimeo.com/290429626

#### **Was können die Konzerne tun?**

Im Grunde genommen leben die Konzerne ja davon, dass die Nutzer ihnen vertrauen. Auf Dauer kann es nicht gut sein, wenn das Vertrauen auf einem derart niedrigen Niveau ist. Was könnten die Unternehmen machen, um dagegen zu wirken?

Vertrauen muss man sich bekanntlich verdienen – das ist im Privat- und Berufsleben so und in der Onlinewelt nicht anders. Die Statistiken belegen ja eindrucksvoll: Wenn es nur annehmbare Alternativen gibt, sind die Leute weg. Deshalb sollten die Unternehmen daran arbeiten, das Vertrauen zurückzugewinnen. Facebook macht das derzeit mit einigen Kampagnen: Im Fernsehen, in Zeitungen und online.

Da wird Mantra artig verkündet: Wir haben verstanden. Wir wollen besser werden. Diese neuen

Funktionen gibt es für Euch. Das ist sicherlich eine Möglichkeit, es sollte sich allerdings nicht darauf beschränken. Es wäre sicher klug, die Sorgen der Leute ernster zu nehmen und nicht immer erst darauf zu warten, dass die Politik neue Pflöcke einschlägt, denn das kann mitunter nach hinten los gehen.

Generell lässt sich wohl sagen: Mehr Transparenz und Einstellmöglichkeiten bei den persönlichen Daten würde den meisten Usern sicher gefallen und würde Vertrauen zurück bringen. Im Fall von Amazon kann man nur sagen: Wer derart riesig wird und so viele Branchen bedroht und zerstört, der kann kaum erwarten, als sympathisch wahrgenommen zu werden.

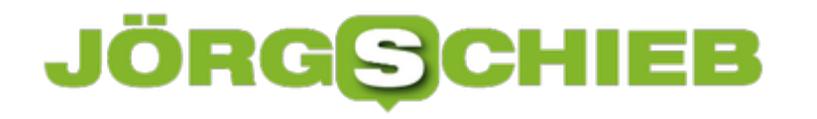

#### **Twitter: Zurück zur chronologischen Timeline**

Bei Twitter hat der Nutzer die Wahl zwischen der Timeline, die nach Interesse des Nutzers sortiert ist, und der zeitlich sortierten Liste mit Tweets. Wer die letztere nutzen will, kann eine Einstellung in der Twitter-App ändern. Bisher erschienen dann allerdings immer noch die Bereiche "Falls du es verpasst hast" und "Das könnte dich interessieren".

Laut eigenen Angaben arbeitet das Twitter-Team allerdings an einer verbesserten Version der Funktion zur Sortierung der Tweets. Bis dahin lässt sich eine rein nach Uhrzeit absteigende Home-Timeline wie folgt aktivieren:

- 1. Zunächst zu https://twitter.com/settings/account wechseln.
- 2. Bei Bedarf jetzt beim eigenen Twitter Account anmelden.
- 3. In den Einstellungen nun unter der Überschrift **Inhalt** den Haken bei **Die besten Tweets zuerst anzeigen** entfernen.
- 4. Schließlich unten auf **Änderungen speichern** klicken und zur Bestätigung das Passwort nochmals eingeben.

**Tipp:** Die gleiche Einstellung steht auch in den mobilen Twitter Apps für iOS und Android zur Verfügung.

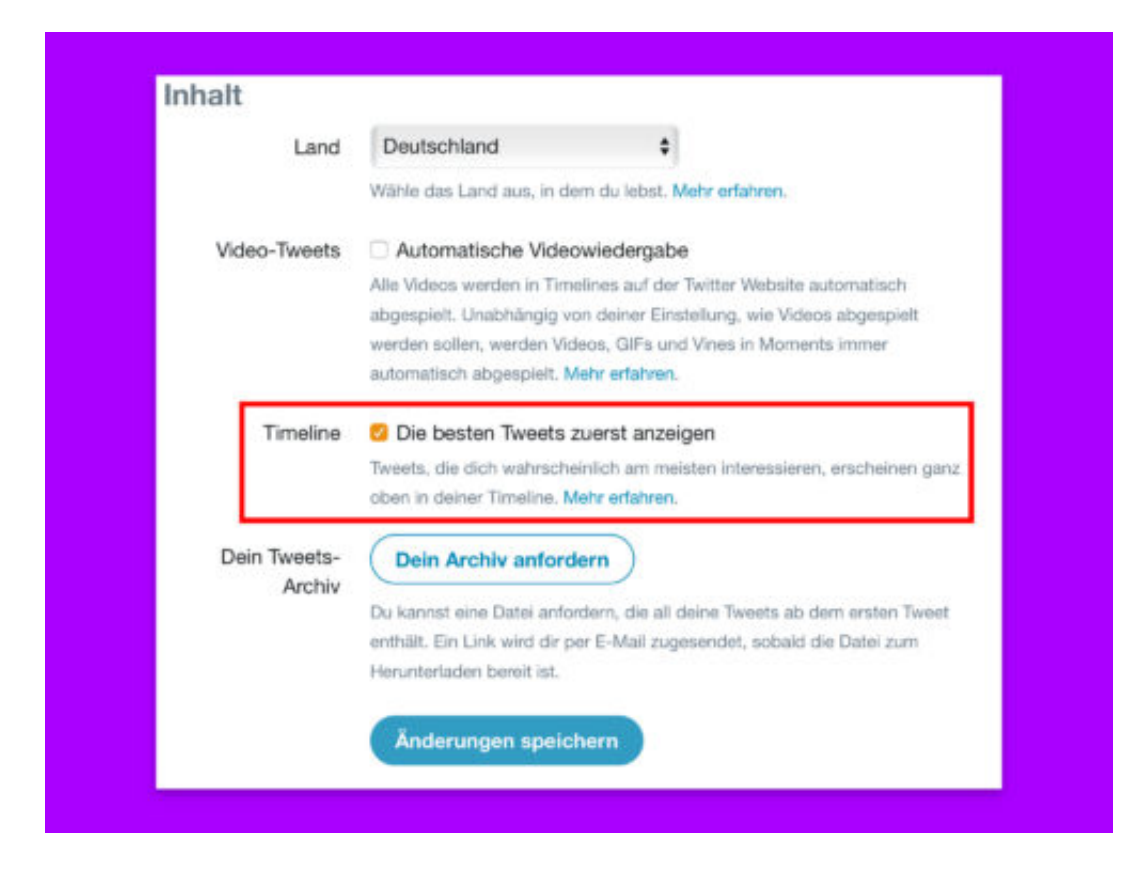

#### **Chrome beenden ohne Warnung**

Manchmal hat der Chrome-Browser ein Problem damit, wenn man ihn beenden will. Zumindest, wenn man dazu das System-Tastenkürzel drückt. Dann muss man Cmd+Q länger drücken, damit Chrome sich wirklich beendet. Wer das nicht will, schaltet die Funktion ab.

Soll Chrome sich sofort beenden, wenn man Cmd+Q drückt, und nicht erst nach einigen Augenblicken, führt man folgende Schritte aus:

- 1. Zunächst wird Google Chrome gestartet, etwa per Klick auf das Programm-Symbol unten im Dock.
- 2. Jetzt oben im Menü auf **Chrome** klicken.
- 3. Nun den Haken vor dem Eintrag **Vor Beenden warnen** entfernen.

Fertig! Ab sofort lässt sich Chrome wieder wie gewohnt auch über das Tastenkürzel beenden, ohne Verzögerung.

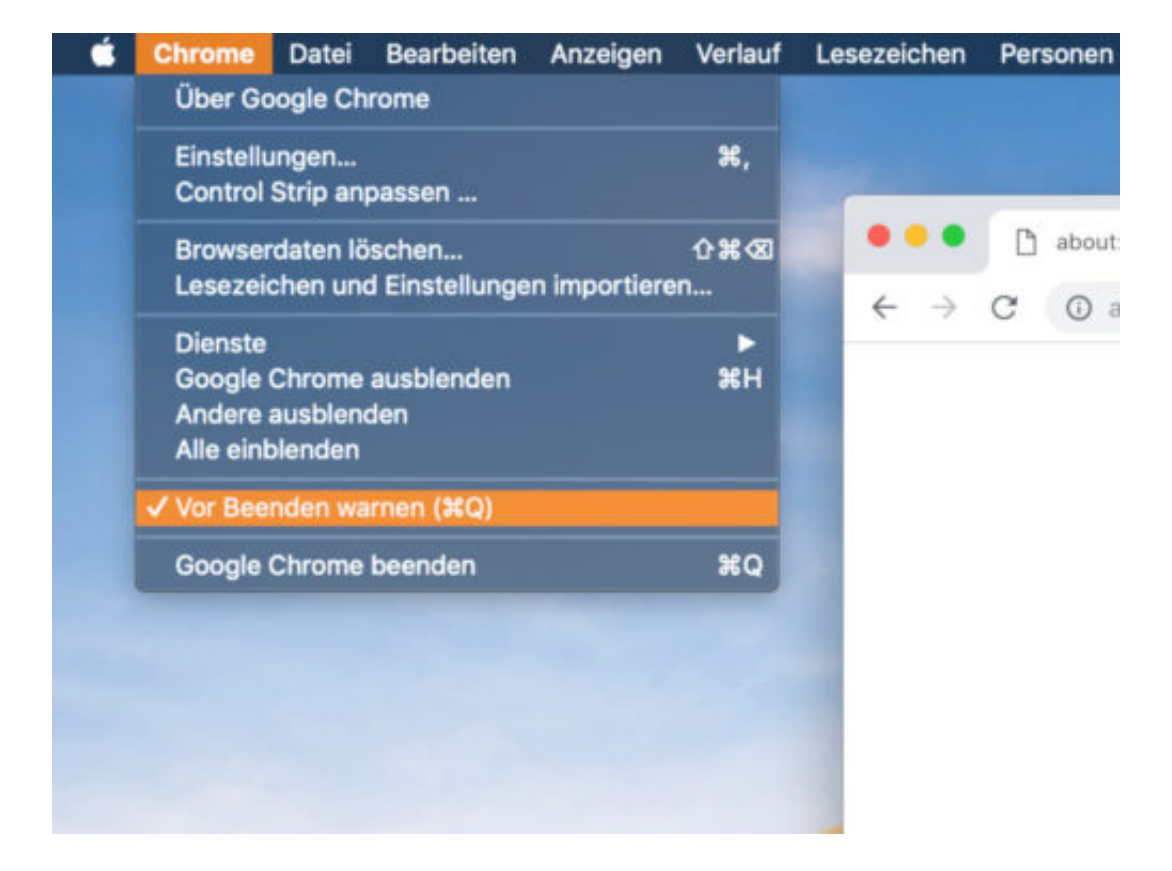

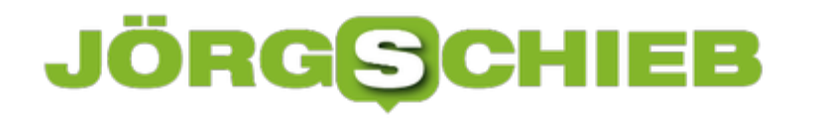

#### **YouTube Premium: Nun auch deutsche Eigenproduktionen**

YouTube kennen wir als Videoplattform, auf der es so ziemlich alles zu sehen gibt: Katzenvideo, Musikvideos, Spaßfilme, Trailer bis hin zu professionell produzierten Clips von Vloggern und Profis. Und natürlich alles kostenlos. Bislang zumindest. Denn seit kurzem gibt es auch in Deutschland einen bezahlte YouTube-Dienst: YouTube Premium. Hier bietet die Video-Plattform eigenproduzierte Inhalte, YouTube Originals genannt, die nur Abonnenten sehen können. Jetzt auch in Deutschland.

YouTube steigt sozusagen ins Fernsehgeschäft ein und startet auch in Deutschland mit eigenen Sendungen/Produktionen.

In Deutschland sind es lediglich drei Produktionen, die wir zum Start von YouTube Premium zu sehen bekommen: "LeFloid vs. TheWorld", eine Dokumenationsreihe mit Kanzlerinnen-Interviewer LeFloid, die Show "Neuland" mit Y-Titty-Star Phil Laude und die Serie "Bullspirit" von und mit Bullshit TV.

Wer nun fragt: Was? Mit wem? Der muss sich nicht ahnungslos oder als Außenseiter fühlen. YouTube kooperiert für seine Premium-Inhalte mit Leuten aus der YouTube-Szene, die kennt man bestenfalls, wenn man viel auf YouTube unterwegs ist, sonst eher nicht. Die genannten Produktionspartner sind im deutschsprachigen Raum von YouTube durchaus bekannt – aber über diese Grenzen hinaus Nobodies.

Aber wie genau muss ich mir das vorstellen: YouTuber an ihren Schreibtischen, die über Gott und die Welt ablästern und ihre üblichen Shows abziehen – oder ist es wirklich hochwertiger, "Premium"?

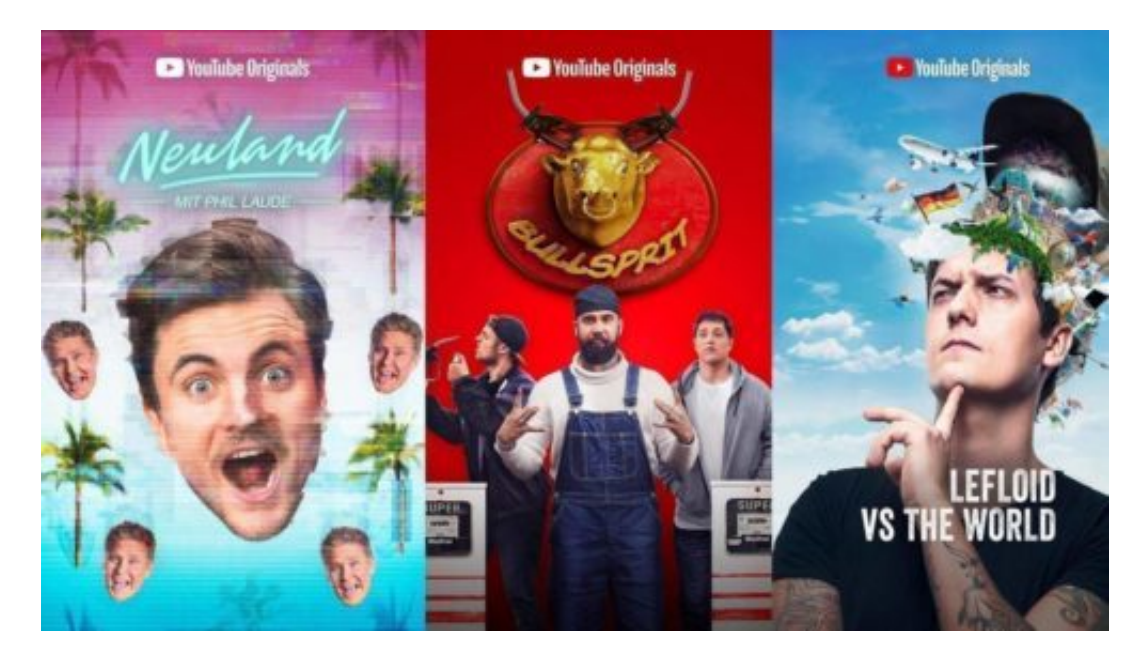

**Drei Eigenproduktionen in Deutschland**

Es ist tatsächlich "Premium", denn es sind nicht die bekannten Nasen, die die Videos machen sondern bekannte, professionelle Produktionsfirmen, die fürs Fernsehen arbeiten. Ist schon interessant: Wenn es hochwertig werden soll, braucht es eben doch Leute mit Erfahrung, Knownow und Expertise, und die kommen aus der Fernsehwelt.

Es sind Produktionsfirmen wie Brainpool und Studio71, die hochwertige Sendungen und Shows für Fernsehen produzieren, die nun Dokus und Shows für YouTube machen. "LeFloid vs. TheWorld" zum Beispiel ist eine hochwertig produzierte Dokumentationsreihe: LeFloid trifft Menschen in aller Welt, um mit ihnen über alles Mögliche zu sprechen: Musik, Glauben, Geld, Sport, Selbstwahrnehmung. Acht Folgen à 25 Minuten. Aber: In englischer Sprache mit deutschen Untertiteln.

Damit die Produktionen international vermarktet werden können. Bildlich und produktionstechnisch auf einem extrem hohen Niveau gemacht – LeFloid selbst ist erkennbar nur der "Magnet". Nach dem Motto: Den kennen wir – das schauen wir uns mal an.

https://www.youtube.com/watch?v=t4PjcuM83IU

#### **David Hassellhoff ist wieder da - irgendwie**

Eine Show namens "Neuland" ist mit David Hasselhoff und Y-Titty-Star Phil Laude. Richtig gehört: Der abgehalfterte Fernsehstar David Hasselhoff quält sich in einer deutschen Show vor die Kamera. Er spricht Englisch und soll lustig sein. Der andere, Phil Laude, spricht Deutsch und Englisch. Das Ganze ist eine Art Talk-Show wie einst TV Total – und sieht auch si aus.

Kein Wunder, wird nämlich von derselben Produktionsfirma gemacht. Auch zu großen Teilen in Englisch und eher albern. 12 Episoden à 28 Minuten. Am besten ist noch "Bullsprit". Eine Art Comedy-Serie, in der mehrere Kumpels eine Tankstelle erkeben und aufmöbeln. In Deutsch und teilweise recht witzig.

https://www.youtube.com/watch?v=hHdgtTxUfDM&ab\_channel=MySpass

#### **Ihr müsst bezahlen**

Die erste Folge der drei Produktionen ist frei zu sehen. Wer danach weiterschauen will, muss YouTube Premium buchen. Die ersten 30 Tage sind kostenlos – zum Ausprobieren. Kostet 11,99 EUR im Monat danach.

Das ist schwierig zu sagen. Es kommt auf die Inhalte an, würde ich sagen. 12 EUR im Monat ist eine Menge Geld, so viel zahlt man auch für Netflix, und da gibt es bekanntlich eine Menge hochwertiger Inhalte. Da kommt YouTube nicht mal annähern ran. In den USA gibt es deutlich mehr Eigenproduktionen, da gibt YouTube Millionen von Dollar aus.

Die hierzulande produzierten Inhalte sind so gestrickt, dass sie international funktionieren sollen. Das hat Vorteile für die Vermarktung, macht die Sachen aber auch flacher, weil

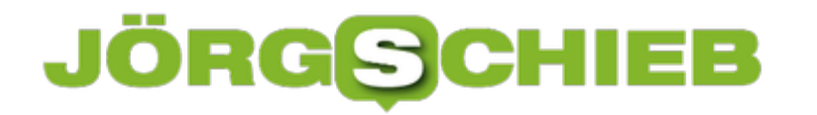

austauschbar – so wie überall. Nicht deutsch.

https://www.youtube.com/watch?v=Mg27yixJiRg&ab\_channel=BULLSHITTV

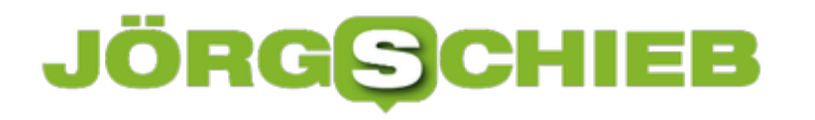

#### **Konsolen-Breite festlegen**

Wer in Windows das Terminal verwendet, weiß: Beim Öffnen erscheint die Konsole immer in der gleichen Größe und an der gleichen Stelle auf dem Monitor. Hilft diese Standard-Größe nicht weiter, können die Standards auch verändert werden.

Hier die nötigen Schritte, mit denen sich die Größe und Position des Konsolen-Fensters als Vorgabe anpassen lassen:

- 1. Zunächst ein neues Fenster der Eingabeaufforderung öffnen.
- 2. Jetzt durch Ziehen an den Rändern und an der Titelleiste die gewünschte Größe und Lage auf dem Bildschirm festlegen.
- 3. Nun auf das Symbol links oben im Fenster klicken, um dort die **Eigenschaften** aufzurufen.
- 4. Die angezeigten Werte notieren, bevor das Fenster geschlossen wird.
- 5. Nach erneutem Klick auf das Menü-Icon jetzt die **Standardwerte** aufrufen, um dann die notierten Werte hier einzutragen.

Fertig! Sobald die Änderungen gespeichert werden, gelten sie ab sofort für alle neu geöffneten Fenster der Eingabeaufforderung.

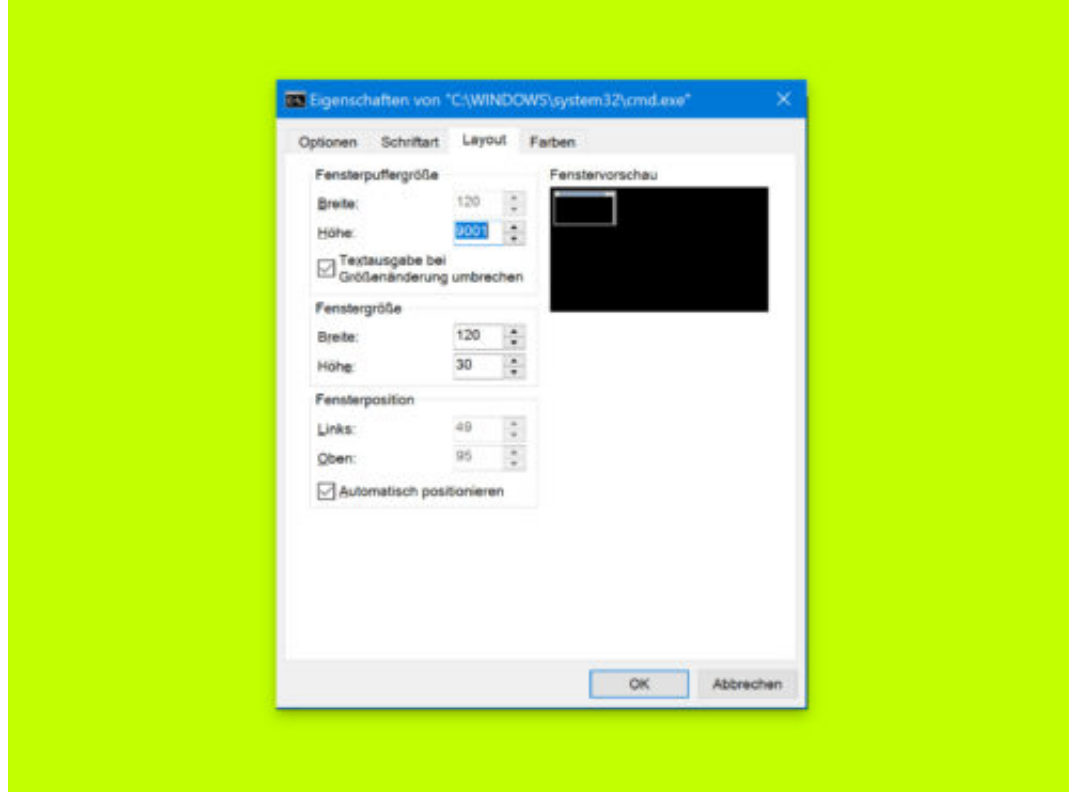